## FOR A GOOD REASON GRUNDIG

Bedienungsanleitung Monitore GD-ML-BP5540UHD Deutsch

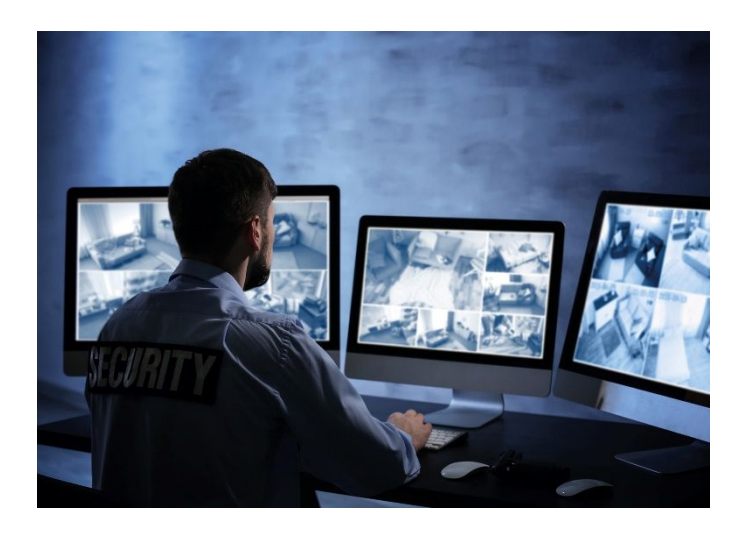

\_\_\_\_\_\_\_\_\_\_\_\_\_\_\_\_\_\_\_\_\_\_\_\_\_\_\_\_\_\_\_\_\_\_\_\_\_\_\_\_\_\_\_\_\_\_\_\_\_\_\_\_\_\_\_

## **Inhalt**

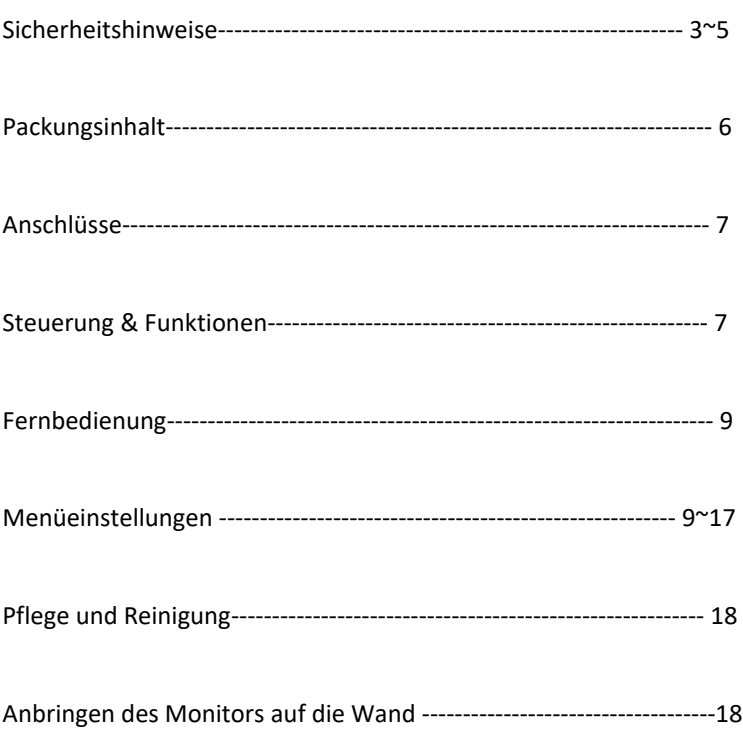

UG-GD-ML-BP5540UHD-2022-04-26-V1-DE © Abetechs GmbH

#### **1. Wichtige Sicherheitshinweise**

Stellen Sie sicher, dass Sie nur das Netzteil verwenden, das im Datenblatt des Produkts angegeben ist. Wenn Sie ein anderes Netzteil verwenden oder das Netzteil falsch anschließen, kann dies zu Explosionen, Feuer, Stromschlägen oder zur Beschädigung des Produkts führen. Schließen Sie nicht mehrere Geräte an ein einzelnes Netzteil an, da dies zu Überlastung des Netzteils und zu Überhitzung und Brand führen kann. Stellen Sie sicher, dass der Stecker des Netzteils fest mit der Steckdose verbunden ist.

Stellen Sie keine Behälter mit Flüssigkeiten auf das Produkt. Legen Sie keine leitenden Gegenstände wie Werkzeuge, Schrauben, Münzen oder andere Metallgegenstände auf das Produkt. Diese können vom Produkt herunterfallen oder einen Brand oder Stromschlag oder andere körperliche Verletzungen verursachen.

Drücken oder schieben Sie keine scharfen Gegenstände oder Ähnliches in das Gerät, da dies zu Schäden am Produkt, Feuer, Stromschlägen und / oder Verletzungen führen kann.

Belüftungsöffnungen falls vorhanden nicht blockieren. Stellen Sie sicher, dass das Produkt gut belüftet ist, um eine Überhitzung zu vermeiden.

Setzen Sie das Gerät keinen Erschütterungen aus und lassen Sie das Produkt nicht fallen.

Wenn das Produkt Batterien verwendet, verwenden Sie bitte einen Batterietyp, der vom Hersteller empfohlen wird. Unsachgemäßer Gebrauch oder Austausch der Batterie kann zur Explosion führen. Verwenden Sie kein Zubehör, das nicht von GRUNDIG empfohlen wird. Modifizieren Sie das Produkt in keiner Weise.

Wenn am Produkt Brandgeruch wahrgenommen wird oder Rauch aus dem Gerät austritt, schalten Sie das Produkt sofort aus und trennen Sie es vom Stromnetz, um Feuer oder Stromschläge zu vermeiden. Dann wenden Sie sich an Ihren Händler oder das nächste Servicecenter.

Wenn das Produkt nicht ordnungsgemäß funktioniert, wenden Sie sich an Ihren Händler oder das nächstgelegene Kundendienstzentrum. Öffnen, zerlegen oder verändern Sie das Produkt niemals selbst. GRUNDIG übernimmt keine Haftung oder Verantwortung für Probleme, die durch versuchte und nicht autorisierte Reparatur und Wartung verursacht werden.

#### **2. Installationsanweisungen**

Installieren Sie das Produkt nicht in der Nähe von Strahlungsquellen. Installieren Sie das Produkt nicht in der Nähe von Wärmequellen wie Heizkörpern oder anderen Geräten, die Wärme erzeugen.

Installieren Sie das Produkt nicht bei sehr kalten oder heißen Temperaturen (siehe die im Datenblatt des Produkts angegebene Arbeitstemperatur), in staubiger, schmutziger oder feuchter Umgebung, da während der Installation Staub oder Feuchtigkeit eindringen kann.

Berühren Sie den Bildschirm niemals direkt mit den Fingern. Der säurehaltige Schweiß der Finger lässt sich möglicherweise nur schwer entfernen und Sie können den Bildschirm beschädigen. Berühren Sie die Oberfläche des Bildschirms nicht mit scharfen oder abrasiven Gegenständen (wie Stiften oder Schraubendrehern), da dies zu Kratzern auf dem Bildschirm führen kann.

Der Monitor ist nur für den Gebrauch in Innenräumen bestimmt. Installieren Sie ihn in einer sauberen Umgebung mit niedriger Luftfeuchtigkeit und nicht in einer Umgebung, in der er Öl, Dampf, Feuchtigkeit oder Staub ausgesetzt ist.

Üben Sie keinen Druck auf den Monitor aus, da der Bildschirm möglicherweise beschädigt wird.

Installieren Sie den Monitor nicht an einem Ort, an dem er direktem Sonnenlicht, mechanischen Vibrationen oder Stößen ausgesetzt ist. Stellen Sie den Monitor immer auf einer flachen Oberfläche auf. Schließen Sie das Netzteil oder Netzkabel an der dafür vorgesehenen Buchse/Steckdose an und verbinden Sie die Signalquelle mit dem passenden Video- oder HDMI/VGA-Kabel mit dem gewünschten Signaleingang.

Trennen Sie den Netzstecker unter folgenden Bedingungen von der Steckdose:

- wenn Sie den Monitor auf unbestimmte Zeit nicht verwenden, wenn das Netzkabel oder der Stecker beschädigt oder ausgefranst ist,

falls das Produkt fallen gelassen oder das Gehäuse beschädigt wurde,

falls das Produkt eine deutliche Leistungsänderung aufweist, weist dies auf einen Servicebedarf hin.

Zum Reinigen des Kunststoffgehäuses und des Displays des Monitors kann ein weiches, fusselfreies Tuch verwendet werden. Verwenden Sie zum Reinigen des Monitors keine Reinigungsmittel mit abrasiven Oberflächen.

Um das Display zu reinigen, können Fingerabdrücke oder Flecken mit einem leicht feuchten Tuch entfernt werden. Trennen Sie zunächst den Monitor vom Netz, bevor Sie mit einem feuchten Tuch reinigen. Zum Reinigen des Kunststoffgehäuses kann zur Reinigung der Oberfläche ein mildes Reinigungsmittel verwendet werden. Bitte verwenden Sie nicht zu viel Reinigungsmittel oder Wasser, da dies in das Innere des Monitors gelangen könnte. Trennen Sie zuerst den Monitor vom Netz, bevor Sie mit einem Reinigungsmittel oder Wasser reinigen.

Verwenden Sie KEINE flüssigen Reinigungsmittel auf der Basis von Alkohol, Spiritus, Ammoniak oder Aerosolreinigern, da dies die Beschichtung der Glasoberfläche des Monitors beschädigen kann. Verwenden Sie zum Reinigen von Glasscheiben nur milde Seifen- oder Reinigungsmittel mit Wasser oder Spezialreiniger.

### **3. Packungsinhalt**

Die Verpackung enthält den folgenden Inhalt: 1x Monitor, 1x Bedienungsanleitung, 1x HDMI-Kabel, 1x Spannungskabel

 $\overline{5}$   $\overline{6}$ 

## **4 Anschlüsse**

## **Ansicht der hinteren Anschlüsse**

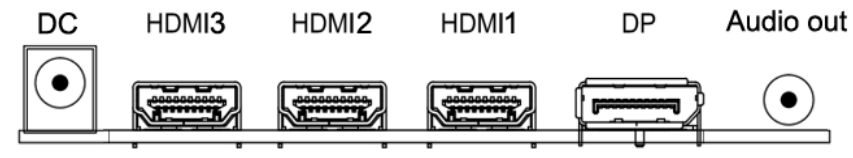

**DC:** Schließen Sie das Netzteil an, das sich in der Packung befindet

**HDMI (1/2/3)** (High-Definition Multimedia Interface):

Hier können Sie den Monitor mit einem HDMI-Kabel anschließen.

HINWEIS: HDMI beinhaltet nicht nur die Bildübertragung, sondern auch die Tonübertragung

**DP:** Hierüber schließen Sie den Monitor mit einem DP-Kabel an.

**AUDIO OUT:** Verwenden Sie einen 3,5-mm-Stecker, um Kopfhörer oder aktive Lautsprecher anzuschließen.

## **5 Steuerung & Funktionen**

#### **Schaltflächen befinden sich im unteren rechten Teil des Bedienfelds**

Sie können die seitlichen Tasten im unteren rechten Teil Ihres Monitors verwenden, um die Funktionen des Monitors zu bedienen.

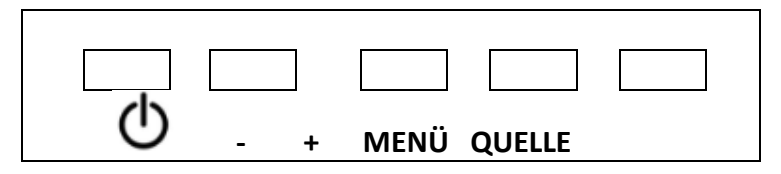

- 1.  $\bigcirc$  Monitor Ein- / Ausschalten
- **2. QUELLE**: Auswahl der Videoeingangsquelle (DP, HDMI1[2.0], HDMI2[1.4], HDMI3[1.4] )
- **3. MENÜ**: Aufrufen des Haupmenüs.
- **4.** +**:** Helligkeit aufregeln. In der Monitormenüsteuerung zur Anwahl der Unterpunkte.
- **5.**  $-$ : Helligkeit abregeln. In der Monitormenüsteuerung zur Anwahl der Unterpunkte.
- **6.** IAnzeige: Rot im Stand-By Modus, grün bei Betrieb..

## **Bedeutung der Schaltflächen**

Verwenden Sie die Tasten auf der rechten Seite des Bedienfelds, um das OSD zu bedienen.

- 1. Um auf das OSD-Menü zuzugreifen, drücken Sie "MENÜ".
- 2. Verwenden Sie die "MENU"-Tasten, um den gewünschten Menüpunkt auszuwählen, und drücken Sie dann die Taste  $,+$  " oder  $,-$  ", um das Untermenü auszuwählen.
- 3. Verwenden Sie die Taste "MENÜ, um das erforderliche Feld hervorzuheben, und drücken Sie dann " $+$ " oder " $-$ ", um die Einstellung anzupassen.
- 4. Drücken Sie die "QUELLE"-Taste, um zum vorherigen Menü zurückzukehren.
- 5. Drücken Sie die Taste "QUELLE" erneut, um das OSD-Menü vollständig zu verlassen.

## **6 Fernbedienung**

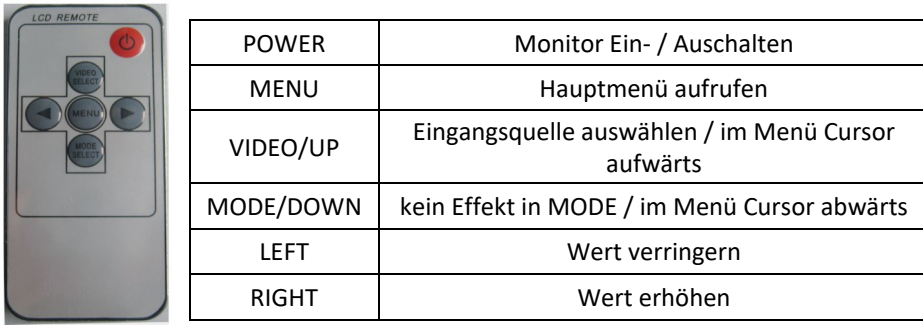

## **7 Menüeinstellungen**

# OSD-Setup im HDMI- und DP-Eingangsmodus

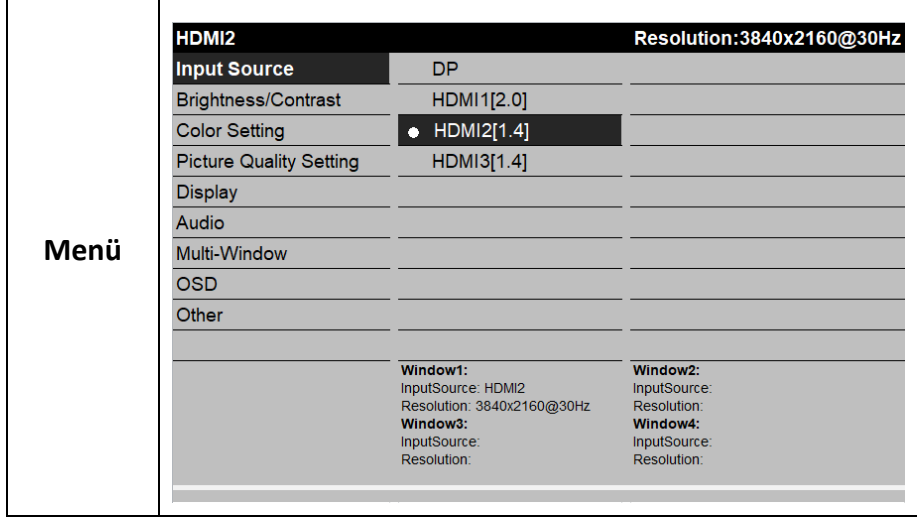

#### **Vermerk Eingangsquelle:**  Der Monitor zeigt automatisch den Kanal an, an dem ein Signal anliegt.

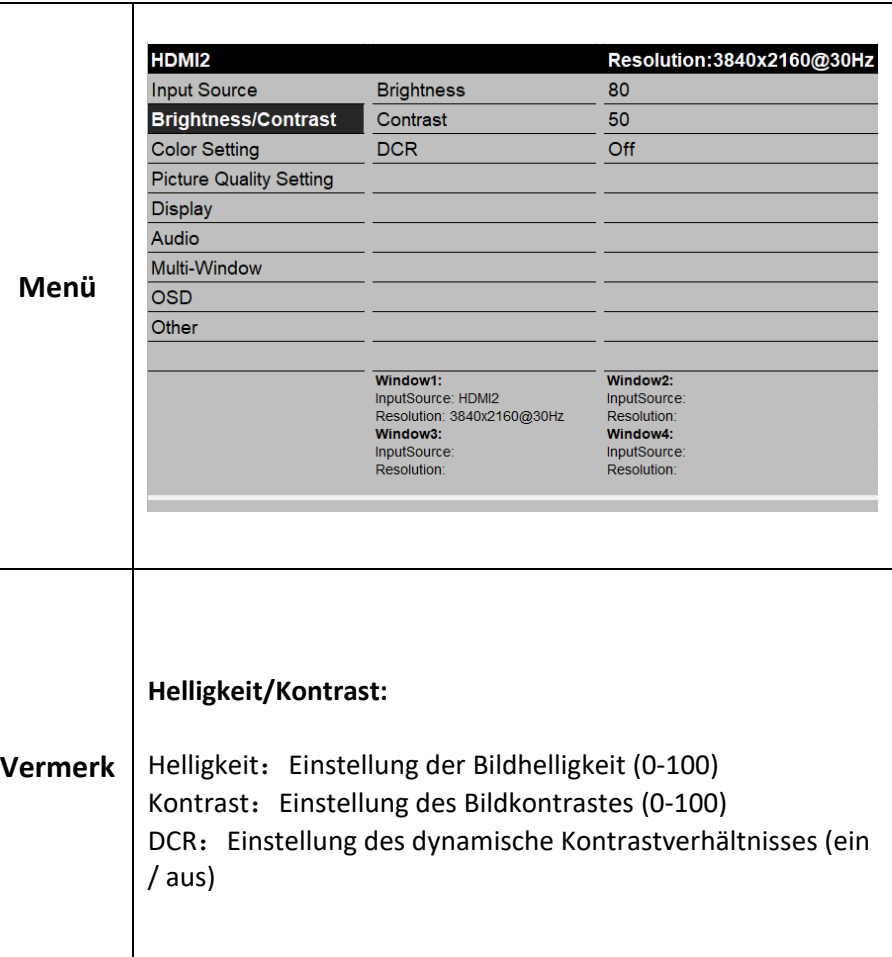

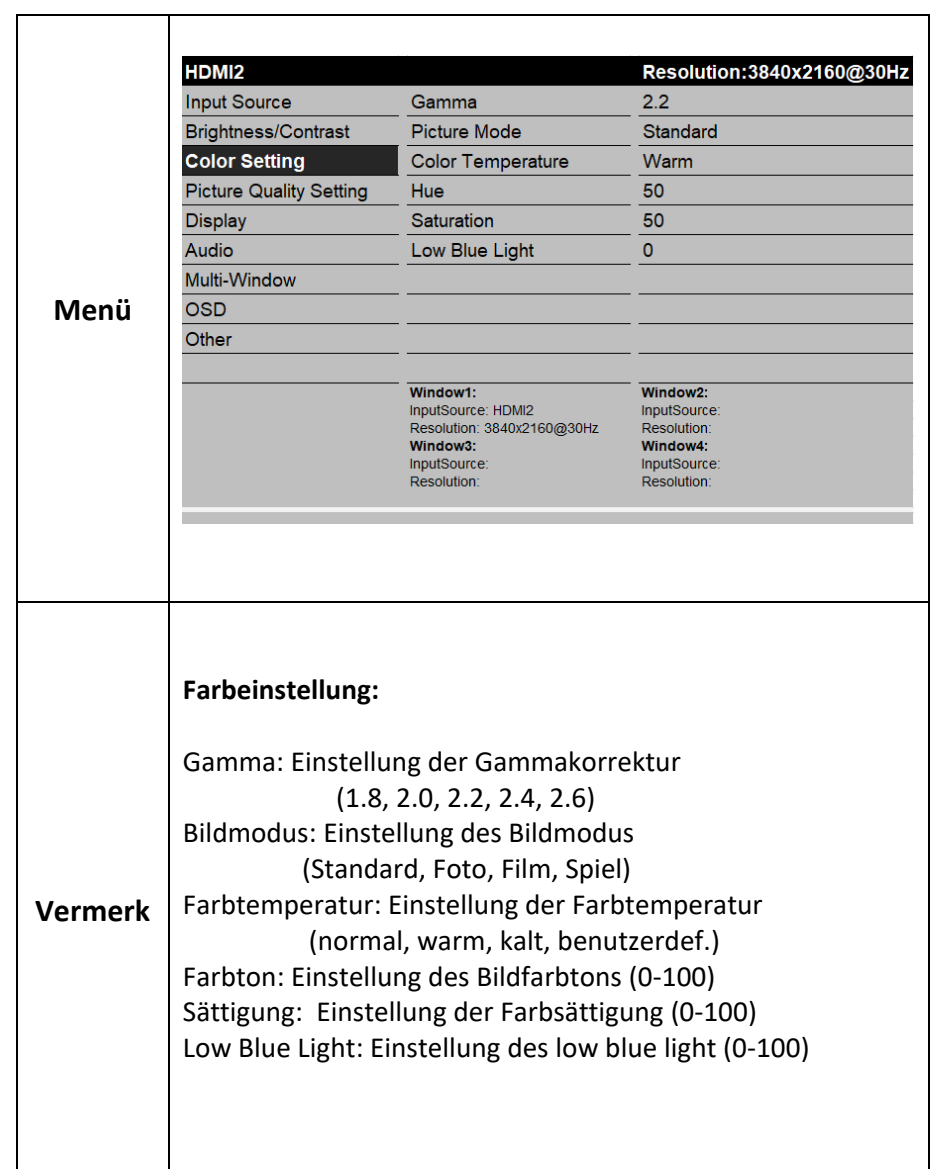

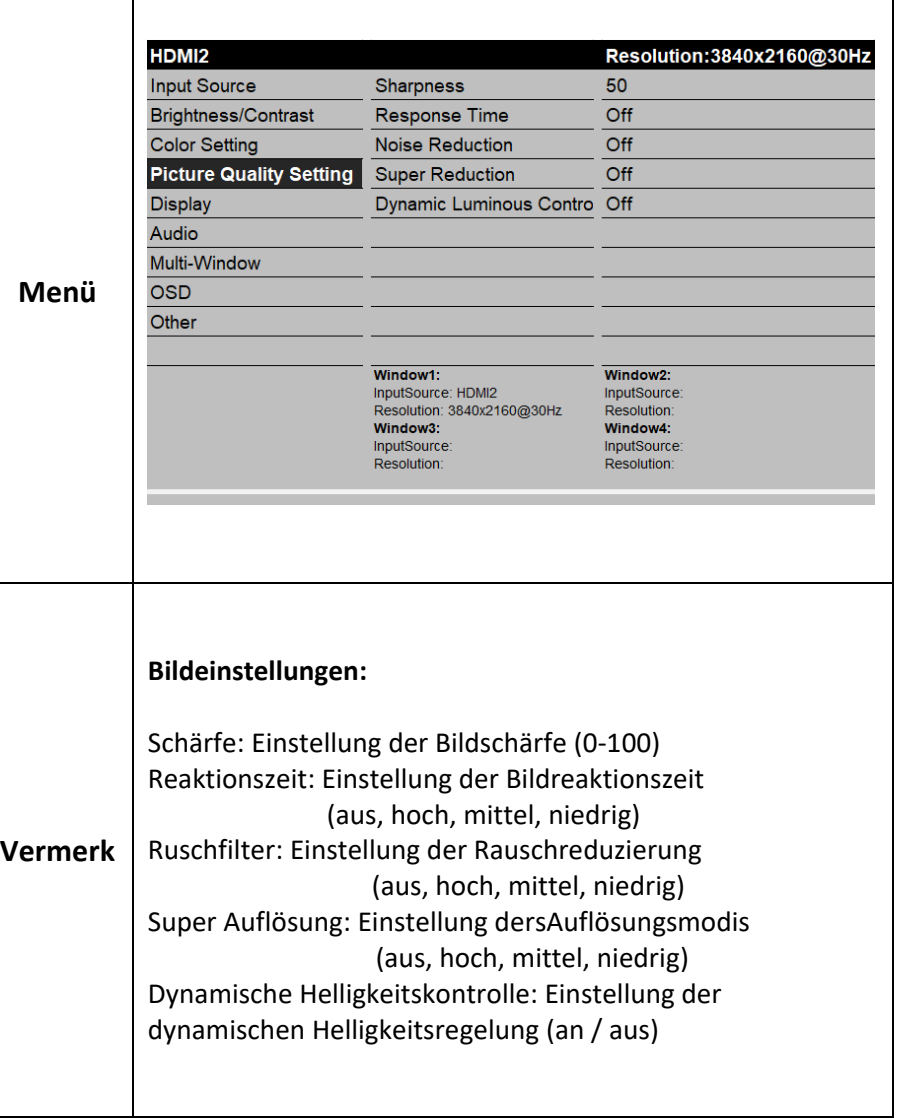

 $\frac{11}{12}$ 

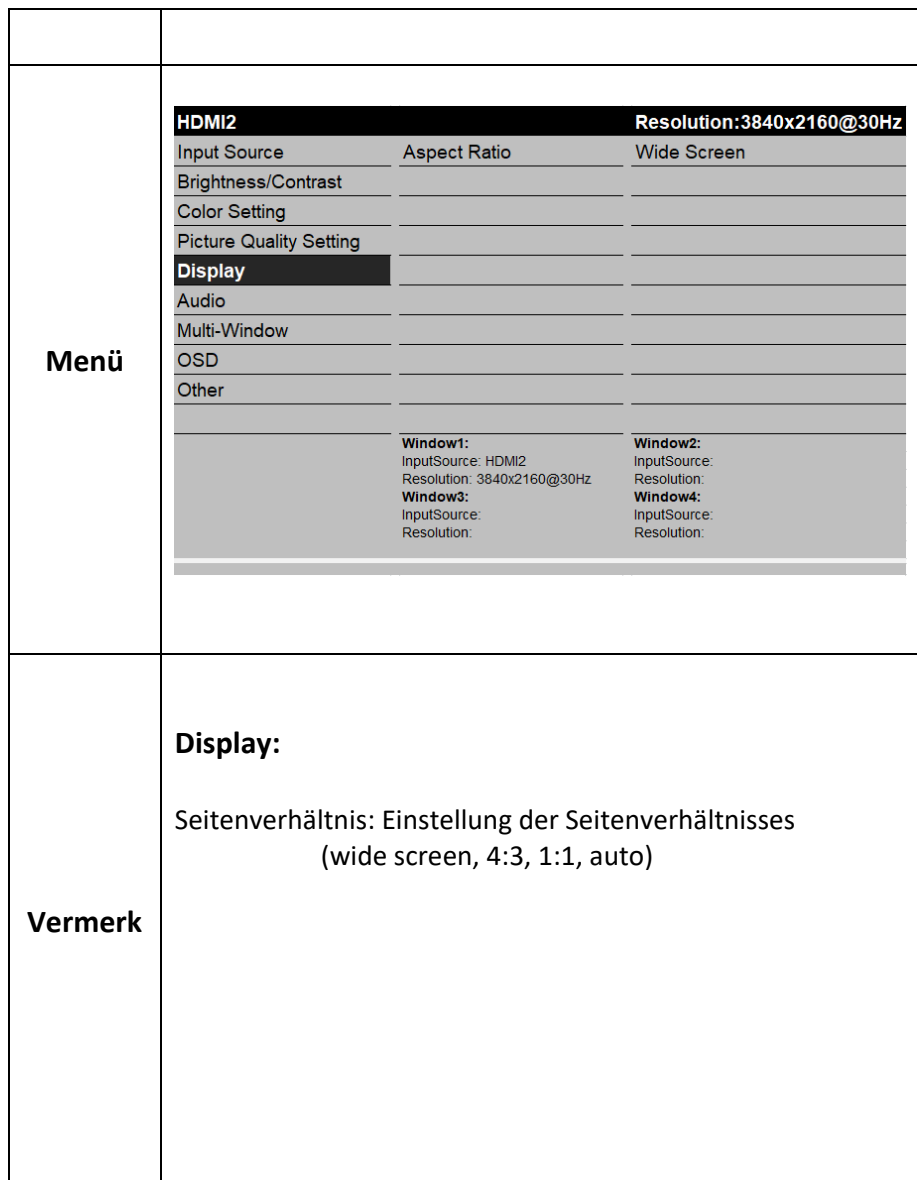

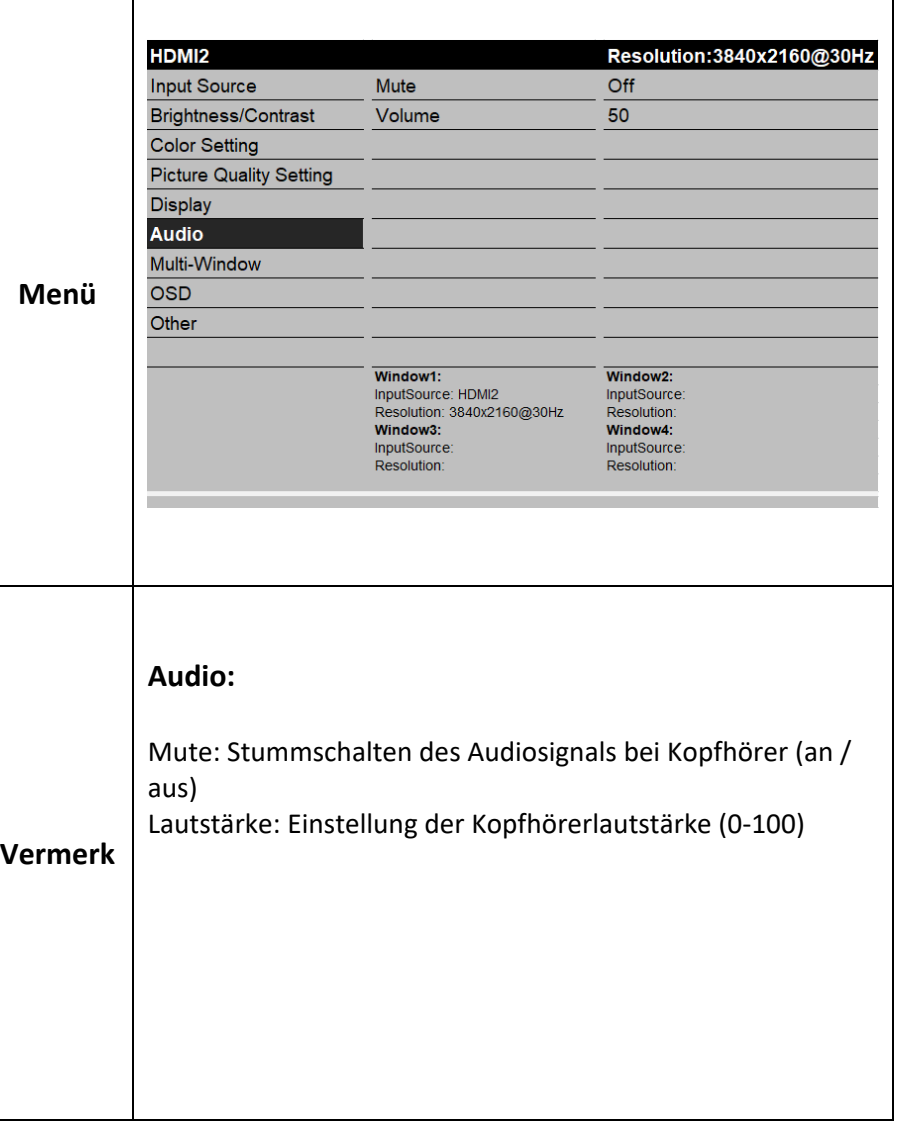

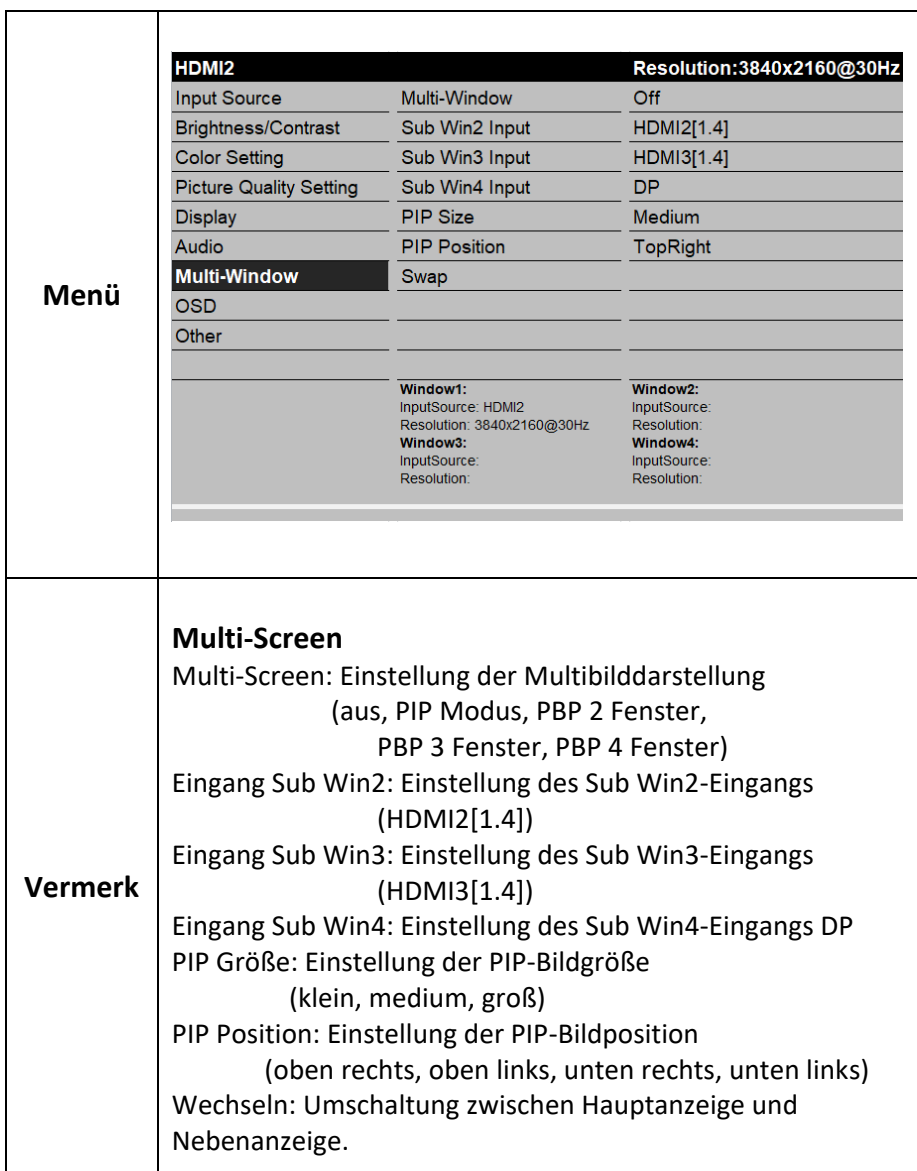

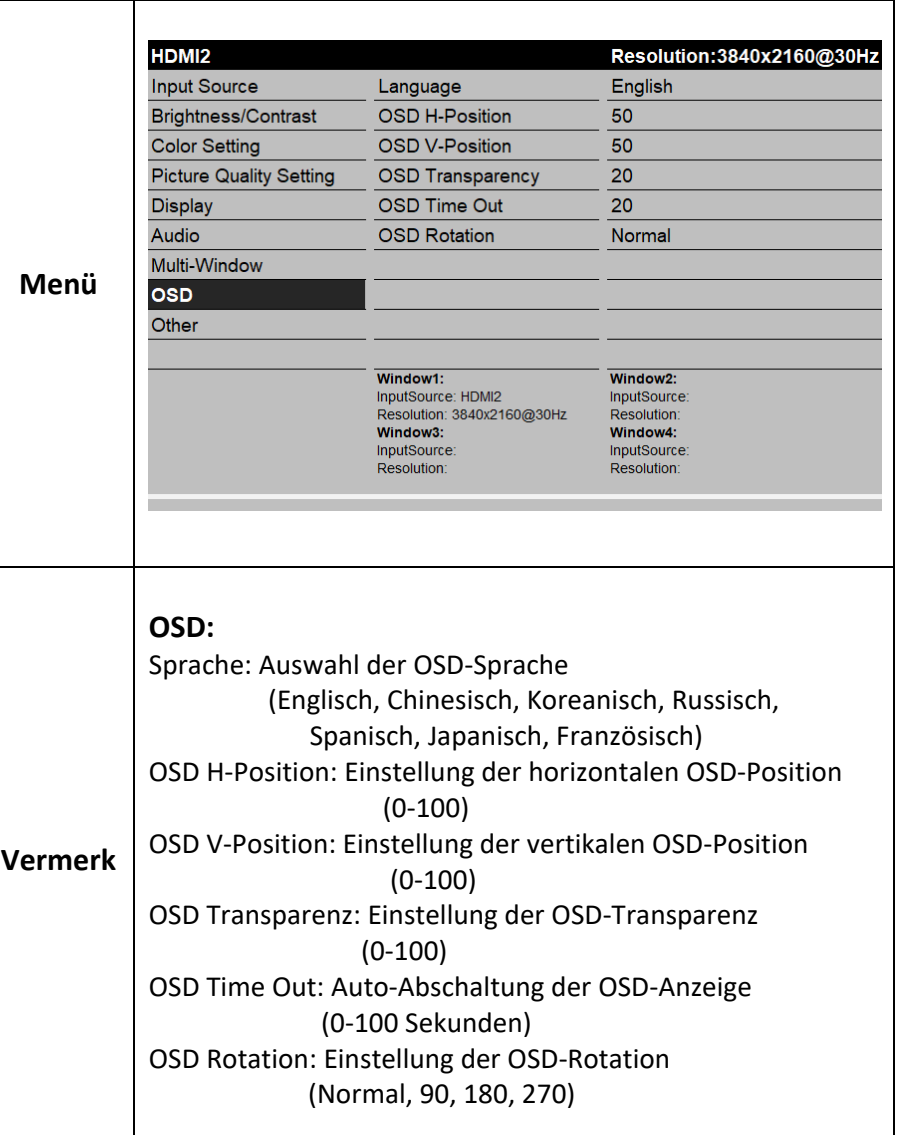

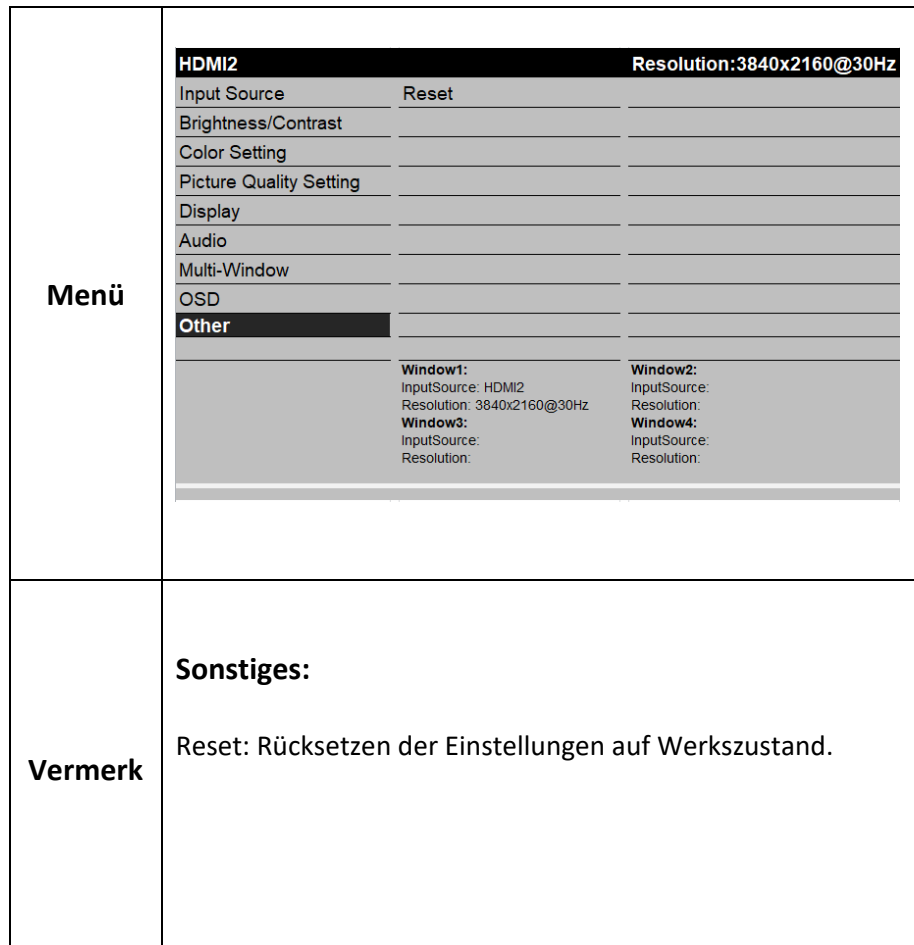

#### **8 Pflege und Reinigung**

**ACHTUNG:** Schalten Sie den MONITOR vor der Reinigung aus. Sie können den MONITOR bei Bedarf mit einem weichen, fusselfreien Tuch reinigen. Achten Sie darauf, die Lüftungsschlitze im Gehäuse gelegentlich abzustauben, um eine ausreichende Belüftung zu gewährleisten. Der Bildschirm des Monitors kann auch mit einem weichen, fusselfreien Tuch gereinigt werden. Achten Sie darauf, den Bildschirm nicht zu zerkratzen oder zu beschädigen. Bei Bedarf können Sie ein mit warmem Wasser angefeuchtetes Tuch verwenden. Sprühen Sie während der Reinigung keine Flüssigkeit direkt auf den Bildschirm und lassen Sie keine Flüssigkeit über den Bildschirm und in den Monitor laufen. Stellen Sie außerdem niemals Behälter mit Flüssigkeiten oberhalb des Monitors ab. Dies könnte die Brand- oder Stromschlaggefahr erhöhen oder den Monitor beschädigen.

#### **9 Anbringen des Monitors auf die Wand**

**ACHTUNG:** Die Wandhalterung muss mindestens das Fünffache des Nettogewichts des Monitors tragen können. Um den MONITOR an der Wand zu montieren, müssen Sie eine VESA-Wandhalterung erwerben. Verwenden Sie eine VESA 100 x 100, KM4x 8 mm (100 x 100 bedeutet, dass die Montagemaße 100 mm horizontal und 100 mm vertikal betragen; M4 x 8 mm ist die Größe der Schraube, die verwendet werden muss).

1. Sie müssen zuerst die Basis entfernen, bevor Sie die Wandhalterung anbringen. A. Legen Sie den MONITOR mit der Vorderseite nach unten auf eine Oberfläche, die weich, aber stark genug ist, um den MONITOR zu halten.

B. Verwenden Sie einen Schraubendreher, um die Schrauben aus den vier Löchern auf jeder Seite der Unterseite des Monitorsockels zu entfernen.

2. Stellen Sie sicher, dass alle Kabel bereits mit dem MONITOR verbunden sind. 3. Befolgen Sie die mit der Wandhalterung gelieferten Anweisungen, um den Monitor an der Wand zu montieren.

\_\_\_\_\_\_\_\_\_\_\_\_\_\_\_\_\_\_\_\_\_\_\_\_\_\_\_\_\_\_\_\_\_\_\_\_\_\_\_\_\_\_\_\_\_\_\_\_\_\_\_\_\_\_

www.grundig-security.com